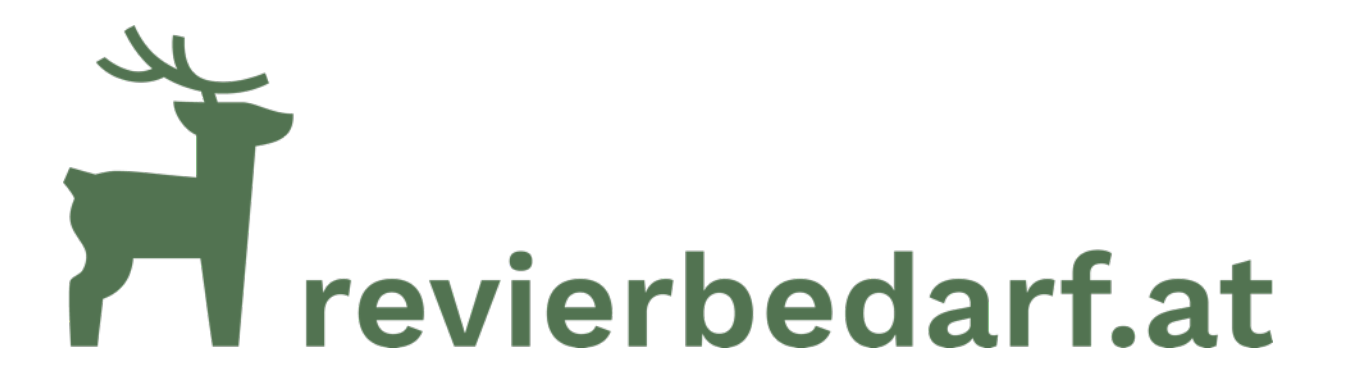

**Bedienungsanleitung für die**

**4G PLUS**

**Wildkamera / Überwachungskamera**

**Multi-SIM Version**

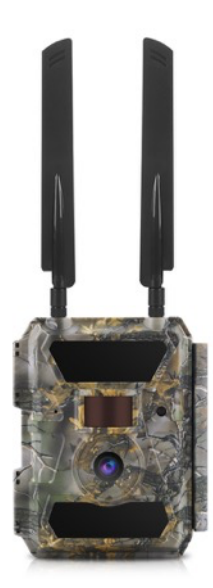

# **Schnellstart**

Ihre Wildkamera von Revierbedarf.at wird bereits vollständig konfiguriert und einsatzbereit zu Ihnen geliefert.

Sie brauchen nur noch:

- 1) Die beiden Antennen an das Gehäuse anschrauben.
- 2) Die Klappe an der Gehäuseseite lösen und die Kamera mit dem Kameraschalter auf **ON** einschalten und die Klappe wieder schließen.
- 3) Die Kamera mit dem mitgelieferten Gurt an der gewünschten Stelle montieren.

#### **Fertig !**

#### **Sobald der Sensor eine Bewegung wahrnimmt, wird ein Foto + Video aufgenommen und an ihre hinterlegte E-Mail Adresse versandt.**

# **€ 5,- Mobilfunk-Startguthaben und fertig konfiguriert**

### **Ihre Kamera wählt automatisch das beste Netz!**

Wir haben ihre Wildkamera mit einer multinetzfähigen SIM-Karte von SimHero ausgestattet, die sich automatisch in das jeweils am besten verfügbare Mobilfunknetz an ihrem Standort einwählt!

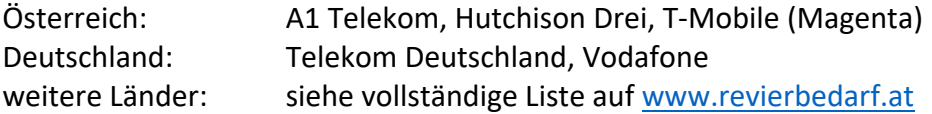

### **Mit € 5,- Startguthaben sofort loslegen!**

Für ihre Kamera wurde eine internationale SIM Karte von SimHero verwendet und bereits mit einem Startguthaben von € 5,- aufgeladen.

Sie müssen keine monatlichen Bilder- oder Datenpakete kaufen – Gebühren fallen dann an, wenn die Kamera Fotos oder Videos an Sie sendet.

#### **Fertig konfiguriert!**

Weiters haben wir Ihre Wildkamera von revierbedarf.at bereits mit einer 8 GB SD-Speicherkarte und 6 Stück AA Batterien zu ihrer sofortigen Nutzung bestückt. Durch die voreingestellte E-Mail Adresse ist die Kamera sofort einsatzbereit.

# **SIM Karte registrieren und Guthaben aufladen**

**Spätestens nachdem Sie ihr Startguthaben verbraucht haben, müssen Sie ihre SIM-Karte laut der in Österreich und Deutschland gesetzlich vorgeschriebenen Identifikationspflicht registrieren.**

Wir empfehlen Ihnen jedoch die Registrierung sofort durchzuführen, um per Mail rechtzeitig verständigt zu werden bevor Ihr Startguthaben aufgebraucht ist.

Gehen Sie zur Registrierung auf die Webseite https://my.simhero.com und wählen den Punkt "Registrieren". Den dazu notwendigen SIM Registrierungscode finden Sie auf dem beiliegenden SIM-Karten Folder.

Sollten Sie Schwierigkeiten bei der Registrierung oder bei der Aufladung ihre SIM-Karte haben, kontaktieren Sie bitte den Support von SIMHERO per Mail unter help@simhero.com oder unter der Telefonnummer: + 43 2682 21707

Nach der erfolgreichen Registrierung, werden Sie rechtzeitig per Mail informiert bevor ihr Guthaben aufgebraucht ist und können selbstständig ihr Guthaben wieder aufladen.

Ihr Guthaben kann mit € 10,- / € 20,- / € 50,- oder € 100,- aufgeladen werden. Dieses Guthaben ist jahrelang gültig und kann derzeit mit Kreditkarte / Paypal oder Klarna Sofortüberweisung bezahlt werden.

Die Abrechnung erfolgt exakt nach ihrem Datenverbrauch (Datenmenge der gesendeten Fotos und Video - Taktung 1 KB genau) und beträgt 0,015 Cent pro KB ( $\epsilon$  0,15 pro MB). Eine monatliche Service Pauschale von 20 Cent (€ 0,2) wird zusätzlich verrechnet.

Die Gebühren sind abhängig von der Datenmenge und betragen ca. 1 Cent pro Foto (kleinste Bildgröße) bzw. ca. 20 Cent pro Video (kleinste Videogröße/länge)

Die Registrierung ist nur einmal erforderlich – für weitere Aufladungen ihres Guthabens wählen Sie den Punkt "Einloggen".

**WARNUNG: Nutzen Sie nicht die vom Hersteller angebotene englische App (QR-Code auf der Verpackung der Kamera). Diese dient nur zur Konfiguration der Kamera! Durch die Benutzung der App können Sie die voreingestellte Konfiguration ihrer Wildkamera zerstören! Revierbedarf.at liefert Ihnen keinerlei Unterstützung zu dieser App.**

# **Möglichkeiten der Stromversorgung Ihrer Kamera**

Sie haben unterschiedliche Möglichkeiten Ihre Kamera von Revierbedarf.at mit Strom zu versorgen. Wir haben ihre Kamera bereits mit 6 Stück AA Batterien zur sofortigen Nutzung bestückt.

Möglichkeit 1:

Die Kamera kann mit 6 Stück AA Batterien oder NI-MH Akkus vom Typ AA LR6 betrieben werden. Setzen Sie die 6 Stück entweder in der oberen oder in der unteren Reihe ein und beachten Sie die Polarität.

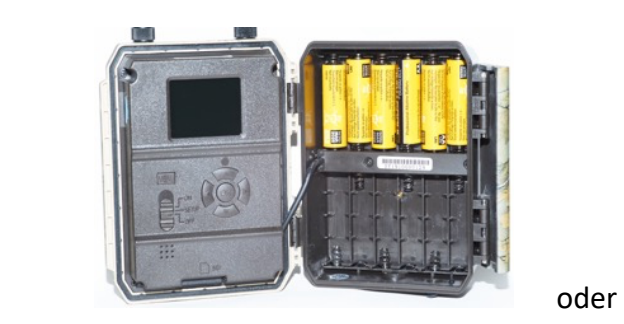

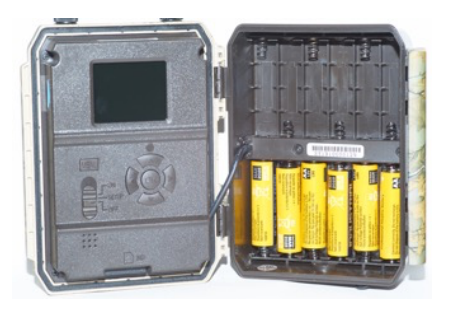

Möglichkeit 2:

Zur Verlängerung der Laufzeit, kann die Kamera mit 12 Stück AA Batterien oder NI-MH Akkus vom Typ AA LR6 betrieben werden. Beachten Sie die Polarität.

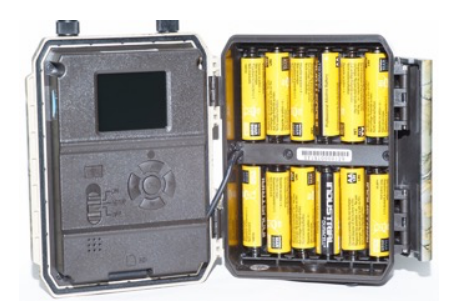

Möglichkeit 3:

Zur maximalen Verlängerung der Laufzeit, kann die Kamera mit dem als Zubehör erhältlichen 12 Volt Lithium Ionen Akkupack betrieben werden (Einstellung Batterie Type: LI).

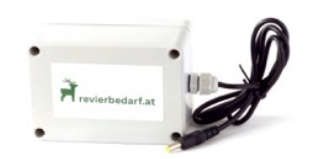

### **Fotos und Videos aufnehmen und versenden**

**Welche Fotos und Videos die Kamera aufnehmen soll, und welche davon an ihre E-Mail Adresse(n) versendet werden sollen, können Sie voneinander unabhängig einstellen!**

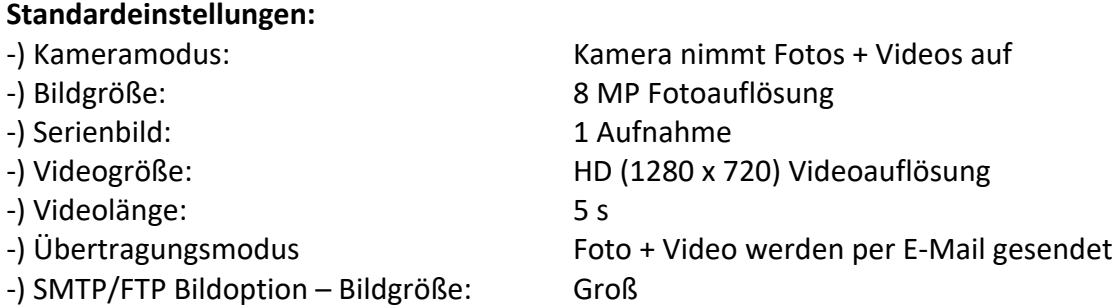

In den Einstellungen des Kameramenüs können Sie dies Ihren Wünschen entsprechend anpassen.

Auf der SD-Speicherkarte sind immer alle von der Kamera aufgenommenen Fotos und Videos gespeichert. Unabhängig ob Sie die Aufnahmen per E-Mail versenden oder nicht.

### **Fotos und Videos am Gerät betrachten**

Sie können Bilder und Videos jederzeit direkt am Gerät betrachten, löschen oder die SD-Karte tauschen oder formatieren.

Stellen Sie den Kameraschalter auf **SETUP.**

Anschließend drücken Sie die ⬆ Taste um in den Wiedergabe-Modus zu gelangen. Mit den Tasten navigieren Sie durch die Fotos / Videos. Drücken Sie **OK** um ein Foto / Video auszuwählen.

Drücken Sie die Taste **MENU** um Bilder / Videos zu löschen oder die SD-Karte zu formatieren. Durch erneutes Drücken der Taste **MENU** gelangen Sie zurück und durch neuerliches Drücken der ⬆ Taste verlassen Sie den Wiedergabe-Modus.

### **ACHTUNG: Vergessen Sie nicht, den Kameraschalter auf ON zu stellen bevor Sie die Kamera wieder für Aufnahmen verwenden wollen!**

Wenn Sie die gesamten Fotos und Videos von der SD-Karte sichern wollen, entnehmen Sie diese aus der Kamera und speichern die Daten auf ihren Computer. Anschließend können Sie die SD-Karte wieder in ihre Kamera einsetzen und ggf. formatieren.

**ACHTUNG: Tauschen Sie die SD-Karte nicht bei Regen oder bei Bedingungen mit hoher Luftfeuchtigkeit, dies kann irreparablen Schäden führen!**

# **E-Mail Adresse ändern**

Ihre Kamera wurde von Revierbedarf.at bereits für den Versand an die bekanntgegebene E-Mail Adresse konfiguriert.

Wollen Sie zu einem späteren Zeitpunkt diese E-Mail Adresse ändern oder die Fotos/Videos gleichzeitig an bis zu vier E-Mail Adresse versenden, gehen Sie wie folgt vor:

Stellen Sie zum Einstellen ihrer Kamera den Kameraschalter auf **SETUP**. Anschließend drücken Sie die Taste **MENU** um in das Kameramenü zu gelangen. Benutzen Sie die Navigationstasten um durch das Menu und in die Unterpunkte zu gelangen. Navigieren Sie zum Menüpunkt LTE / Senden\_an und wählen sie dort Email aus. Um einen Menüpunkt auszuwählen und zu bestätigen, drücken Sie die **OK** Taste.

Ändern sie die unter dem Menüpunkt Email1 hinterlegte E-Mail Adresse oder fügen Sie unter Email2, Email3 oder Email4 jeweils eine zusätzliche E-Mail Adresse hinzu.

Mit der Taste **MENU** können Sie bei der Eingabe zwischen Zahlen, Zeichen und Buchstaben umschalten. Korrigieren Sie falsche Eingaben durch Auswahl des Zeichens **<** und schließen Sie ihre Eingabe durch Auswahl des Zeichens **^** ab.

Um zurück zur vorigen Menüebene zu gelangen, drücken Sie die Taste **MENU**. Um das Kameramenü zu verlassen, drücken Sie die Taste **MENU**.

**ACHTUNG: Vergessen Sie nicht, den Kameraschalter auf ON zu stellen bevor Sie die Kamera wieder für Aufnahmen verwenden wollen!**

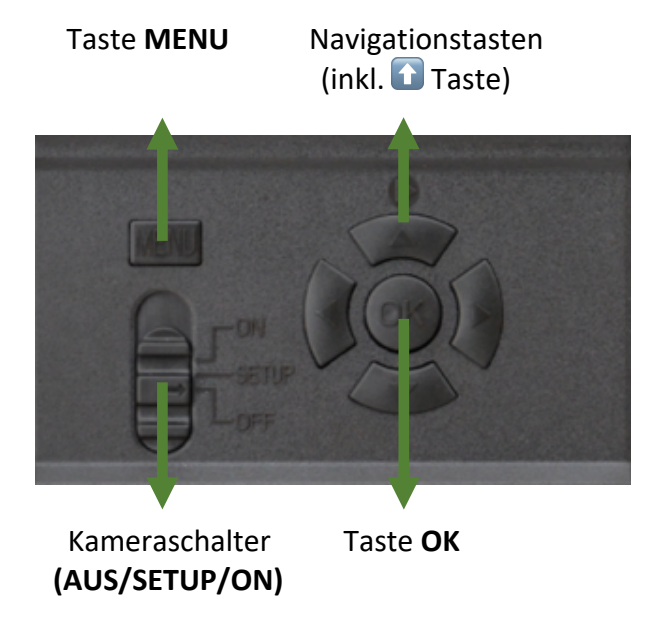

## **Bedienelemente der Wildkamera**

### **Kameramenü**

Stellen Sie zum Einstellen ihrer Kamera den Kameraschalter auf **SETUP**. Anschließend drücken Sie die Taste **MENU** um in das Kameramenü zu gelangen. Benutzen Sie die Navigationstasten um durch das Menu und in die Unterpunkte zu gelangen. Um einen Menüpunkt auszuwählen und zu bestätigen, drücken Sie die **OK** Taste. Um zurück zur vorigen Menüebene zu gelangen, drücken Sie die Taste **MENU**. Um das Kameramenü zu verlassen, drücken Sie die Taste **MENU**.

Hinweis: Einige Einstellungen (Kamera ID, Verzögerung, Zeitraffer, Zeitschaltuhr und Passwort) müssen nach der Auswahl mit **OK** noch zusätzlich mit der Taste **MENU** bestätigt werden.

### **ACHTUNG: Vergessen Sie nicht, den Kameraschalter auf ON zu stellen bevor Sie die Kamera wieder für Aufnahmen verwenden wollen!**

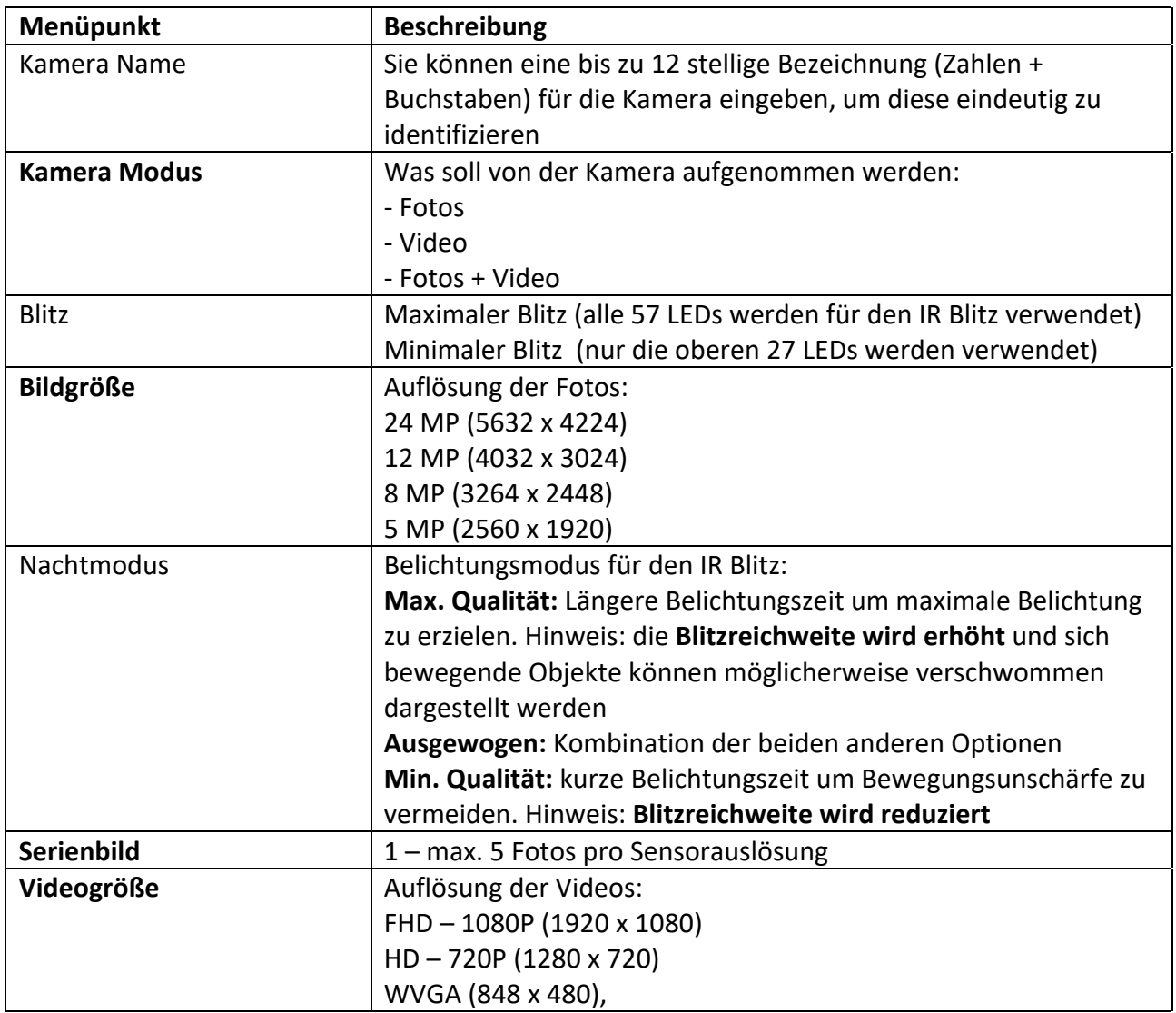

#### **Menüpunkt Cam**

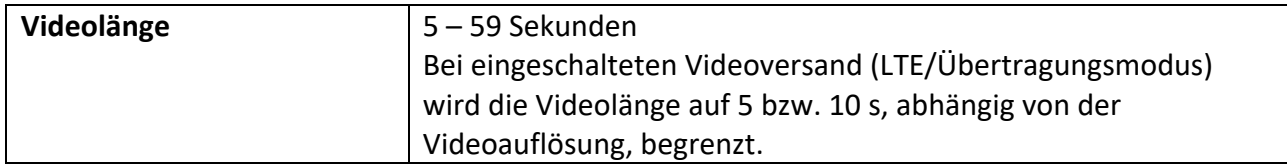

### **Menüpunkt PIR**

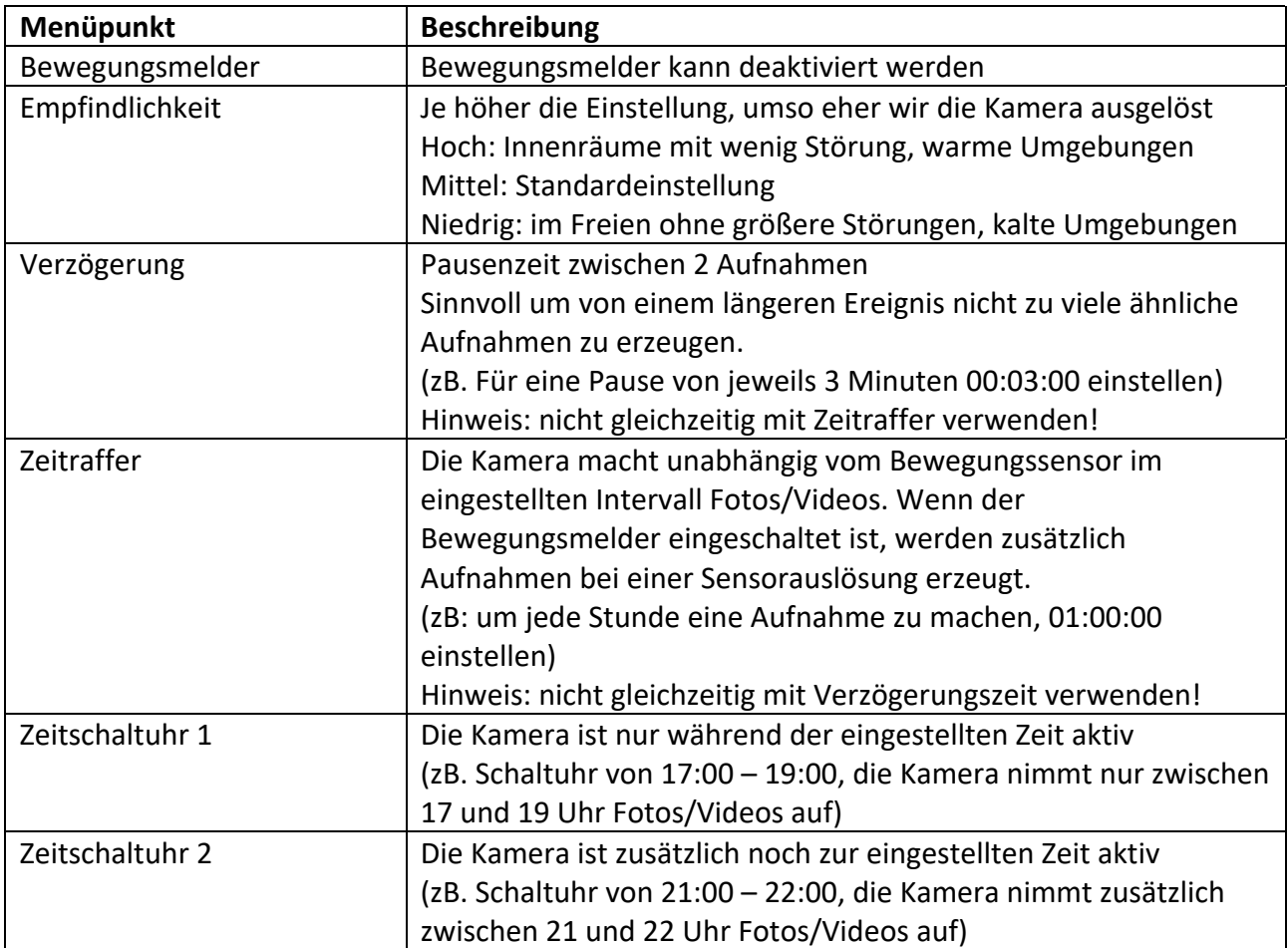

### **Menüpunkt LTE (4G)**

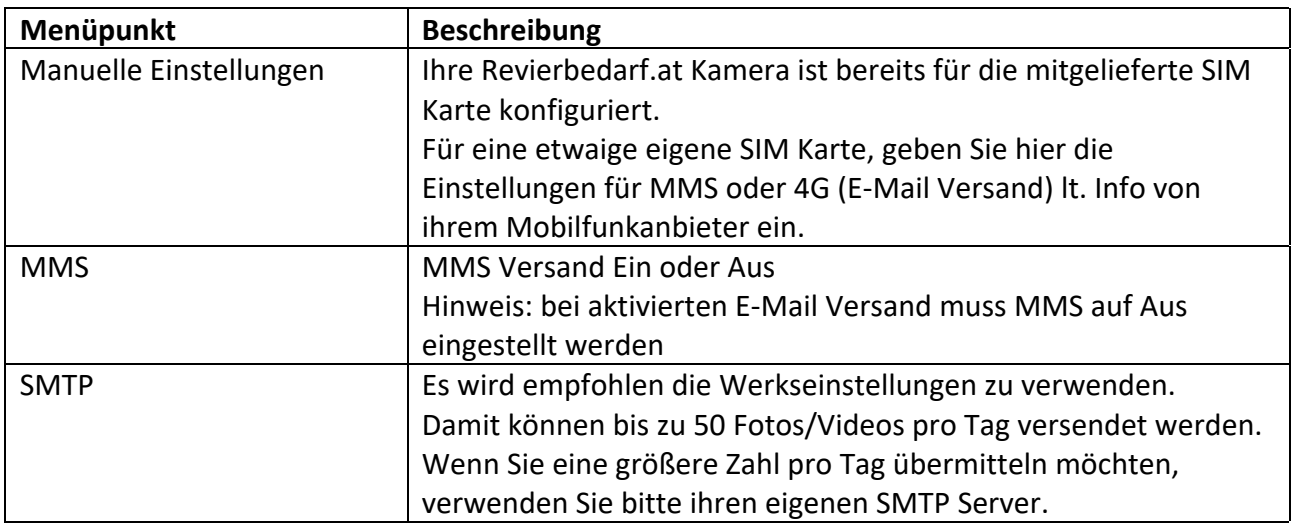

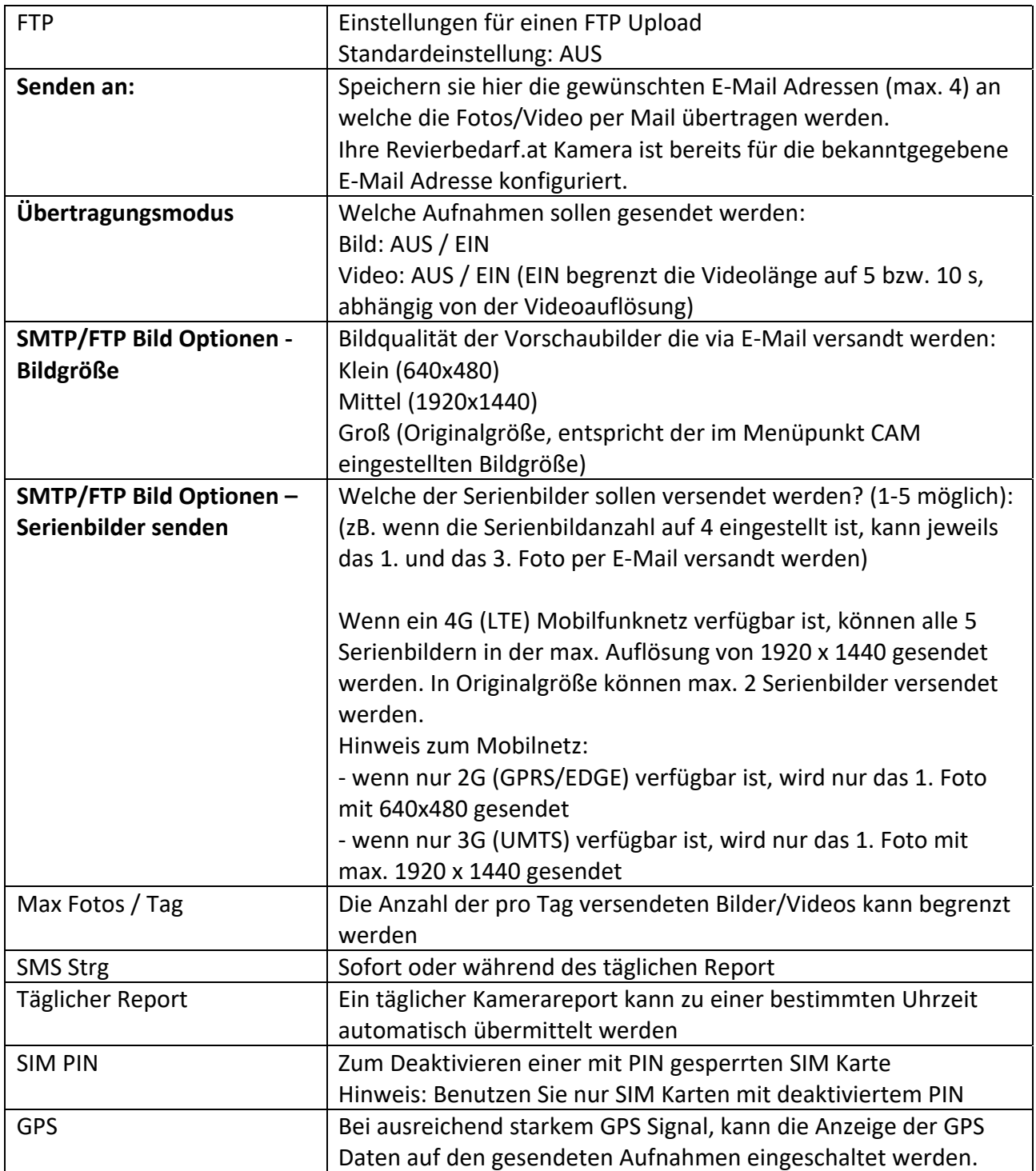

### **Menüpunkt Other**

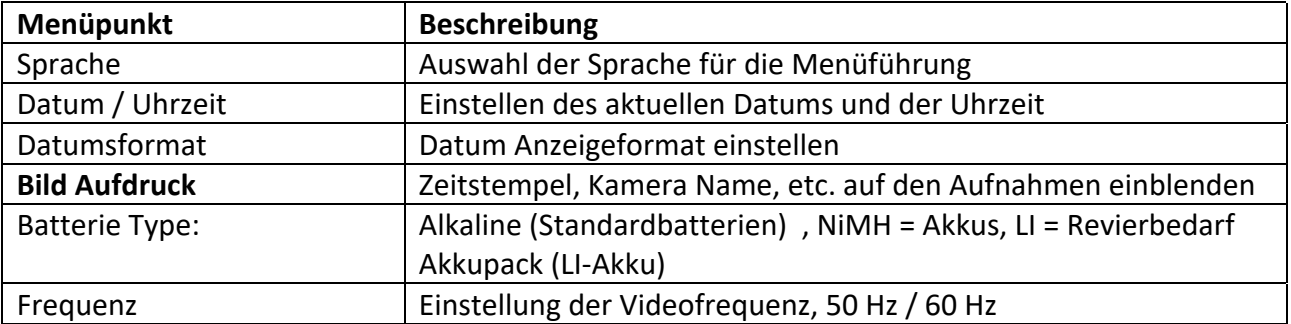

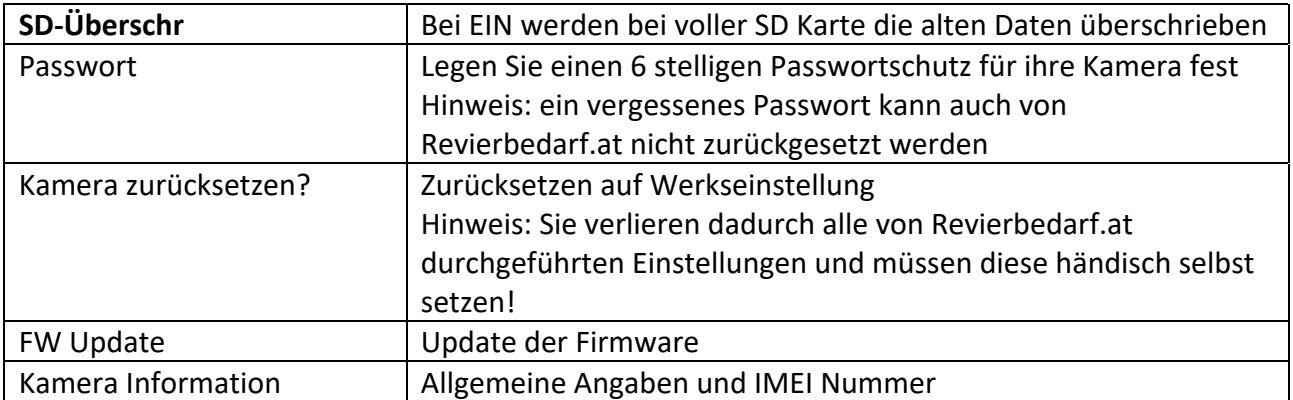

# **Fehlersuche**

### **Netz Suche – kein Signal**

-) Die Kamera benötigt nach dem Einschalten ca. 25 Sekunden um ein Mobilfunk Signal zu finden und sich in das Mobilfunknetz einzuwählen.

-) Ist eine erfolgreiche Netzeinwahl nicht möglich, erscheint die Meldung "Kein Signal", dies kann folgende Ursachen haben:

- kein Netzempfang an dieser Stelle
- Antenne nicht angeschlossen
- keine SIM Karte eingelegt
- PIN-Abfrage der SIM Karte nicht deaktiviert
- falsche Angaben im Menüpunkt LTE

### **Kamera nimmt keine Bilder oder Videos auf**

-) Stellen Sie sicher, dass die Kamera eingeschaltet ist (Kameraschalter Stellung "ON") und sich nicht im Einstellungsmodus (Kameraschalter Stellung "SETUP") befindet.

-) Überprüfen Sie den Batteriestatus und ersetzen Sie die Batterien falls nötig.

-) Kontrollieren Sie ihre Einstellungen bzgl. Verzögerung / Zeitraffer / Zeitschaltuhr / …

-) Stellen Sie sicher, dass die SD-Karte nicht voll ist. Sobald die Karte voll ist, nimmt die

Kamera nicht mehr auf! Um dies zu verhindern, wurde ihre Kamera mit der Einstellung SD-Endlosspeicher: EIN vorkonfiguriert.

-) Formatieren Sie die SD-Karte in der Kamera.

-) Bedenken Sie, dass die Kamera erst nach dem Versand der aufgenommenen Fotos /Videos neue Aufnahmen durchführen kann. Dies braucht insbesondere beim Versand von Serienaufnahmen in Originalgröße und Videoversand etwas Zeit und führt zu einer Verzögerung von neuen Aufnahmen.

### **Fotos oder Videos werden aufgenommen, aber nicht per E-Mail gesendet**

-) Kontrollieren Sie, ob die Kamera in ein Mobilfunknetz eingewählt ist und sie ausreichend Guthaben aufgeladen haben.

-) Kontrollieren Sie, ob ihre Aufnahmen im SPAM Ordner ihres E-Mail Konto landen!

-) Kontrollieren Sie, ob die von Ihnen eingestellte maximale Anzahl von pro Tag zu versendenden Aufnahmen erreicht wurde.

-) Wenn ein 4G (LTE) Mobilfunknetz verfügbar ist, können in Originalgröße max. 2 Serienbilder versendet werden.

-) Wenn nur ein 3G (UMTS) Mobilfunknetz verfügbar ist, wird nur das 1. Foto mit max. 1920 x 1440 gesendet. Ein Videoversand ist nicht möglich.

-) Wenn nur ein 2G (GPRS/EDGE) Mobilfunknetz verfügbar ist, wird nur das 1. Foto mit 640x480 gesendet. Ein Videoversand ist nicht möglich.

### **Kamera nimmt nicht die gewünschten Objekte auf**

-) Leere Bilder entstehen oft dadurch, dass sich Objekte zu schnell bewegen und sie bereits wieder von der Bildfläche verschwunden sind, wenn die Kamera auslöst.

-) Achten Sie besonders darauf, dass sich im Nahbereich der Kamera (ca. 3 Meter) keine Gegenstände befinden, die sich im Wind oder auf andere Weise bewegen können (zB. Äste, Büsche, Bäume, Blätter, Gräser und auch fließende Gewässer)

-) Befestigen Sie die Kamera nur an festen und stabilen Gegenständen, die sich nicht bewegen können.

-) Direkte Sonneneinstrahlung auf der Kameralinse kann zu Fehlauslösungen führen. Achten Sie bei der Platzierung der Kamera darauf, stellen mit direkter Sonneneinstrahlung zu vermeiden.

-) Bei Nacht kann der Bewegungssensor ggf. auch Bewegungen wahrnehmen, die sich außerhalb der Blitzreichweite befinden. Reduzieren Sie in diesem Fall die Sensorempfindlichkeit.

-) Überprüfen Sie die eingestellte PIR Sensorempfindlichkeit. In warmer Umgebung stellen Sie die Empfindlichkeit auf hoch, in kalter Umgebung auf niedrig.

-) Platzieren Sie die Kamera so, dass keine Hitzequellen im Sensorbereich liegen.

### **Der Infrarot-Blitz ist schwach oder überbelichtet oder wird nicht ausgelöst**

-) Stellen Sie sicher, das die Batterien oder Akkus voll aufgeladen sind

-) Bestücken Sie die Kamera immer mit 6 oder 12 vollen Batterien oder Akkus vom Typ AA LR6 und beachten Sie die Polarität!

-) Mit der Einstellung Nachtmodus auf "Max. Qualität" erreichen Sie die größte Blitzreichweite. Diese wir insbesondere durch Verwendung von Markenakkus vom Typ AA 1,5 V NimH oder Lithium erreicht. Normale Alkaline Batterien können hier nicht genügend Strom liefern um die maximale Blitzreichweite zu erzielen.

-) Um die beste Aufnahmequalität bei Nachtaufnahmen zu erreichen, versuchen Sie indirekte Lichtquellen (zB. Straßenlaternen) zu vermeiden.

-) Achten Sie darauf, dass die Kamera ausreichend Abstand zum gewünschten Aufnahmeobjekt hat und sich in diesem Bereich keine Hindernisse oder Gegenstände befinden, die das Blitzlicht ablenken oder zurückstrahlen können. In solchen Fällen kann es zu überbelichteten Aufnahmen kommen.

# **Spezifikation**

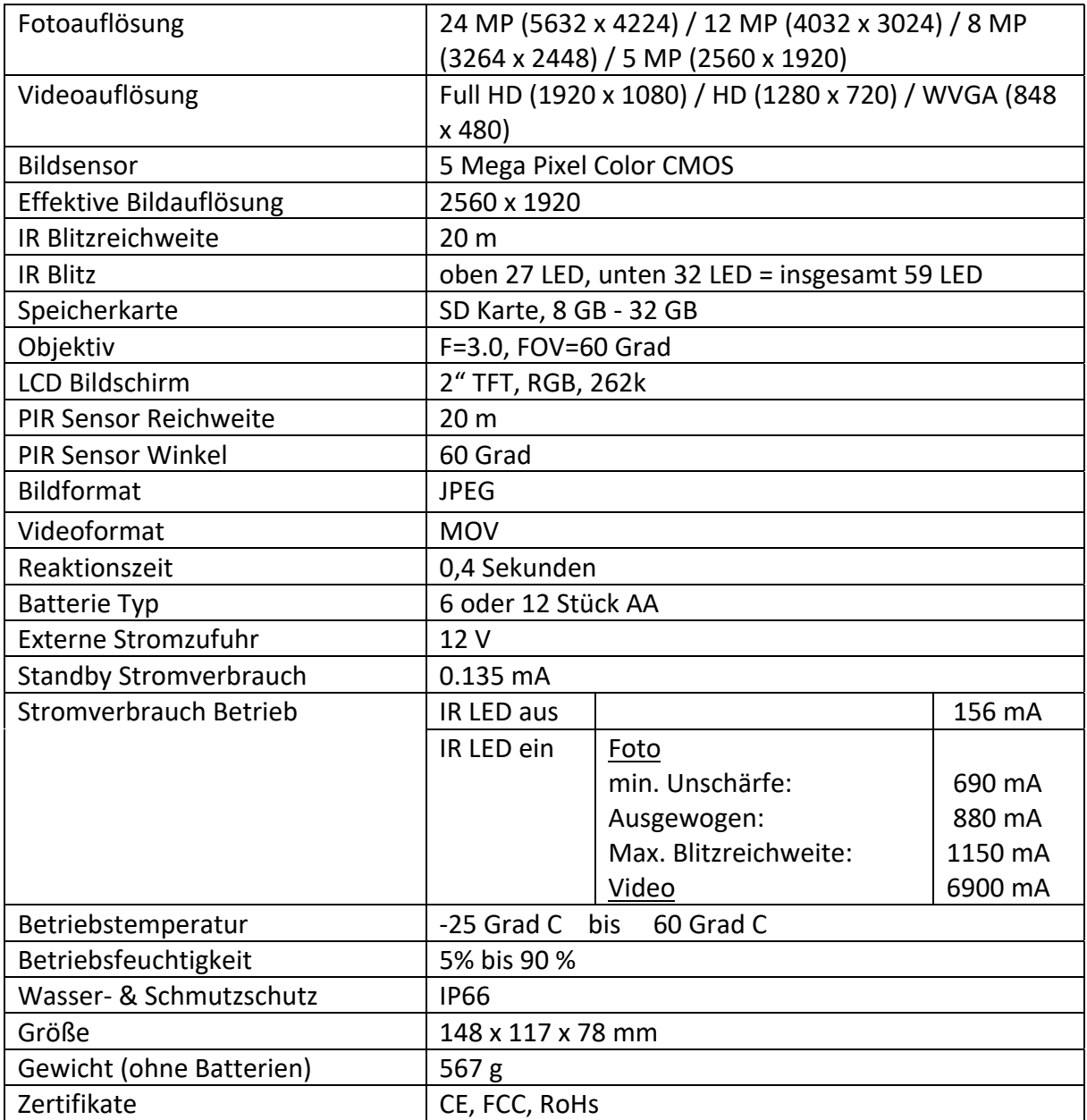

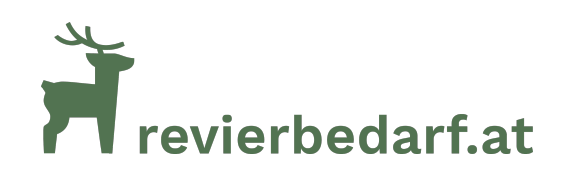

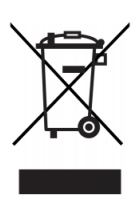